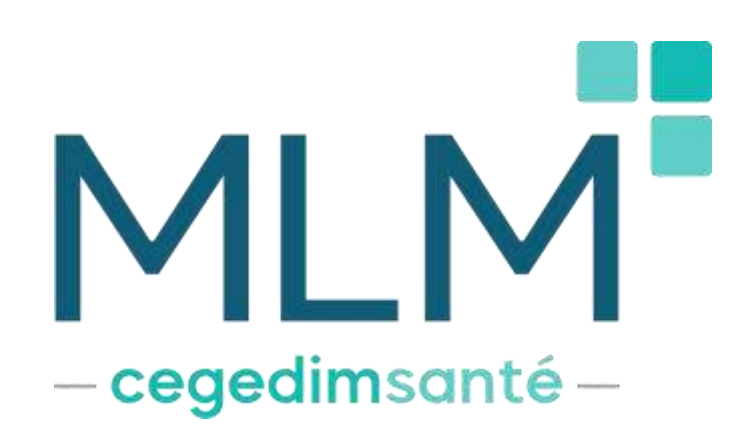

# **Note de version MLM :**

# **Version 12.4**

23 mai 2023

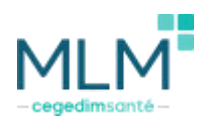

#### Préambule

Cette documentation est destinée aux utilisateurs du logiciel MLM. Elle a pour objectif d'informer sur les nouveautés et les correctifs de la version 12.4. Le descriptif détaillé est disponible dans l'aide en ligne accessible depuis le logiciel.

#### Prérequis techniques

Apple a sorti une nouvelle version de **macOS v13.1 Ventura**. Les systèmes d'exploitation supportés par le **GIE SESAM**Vitale sont listé[s ici.](https://sesam-vitale.fr/web/sesam-vitale/technologies-supportees1)

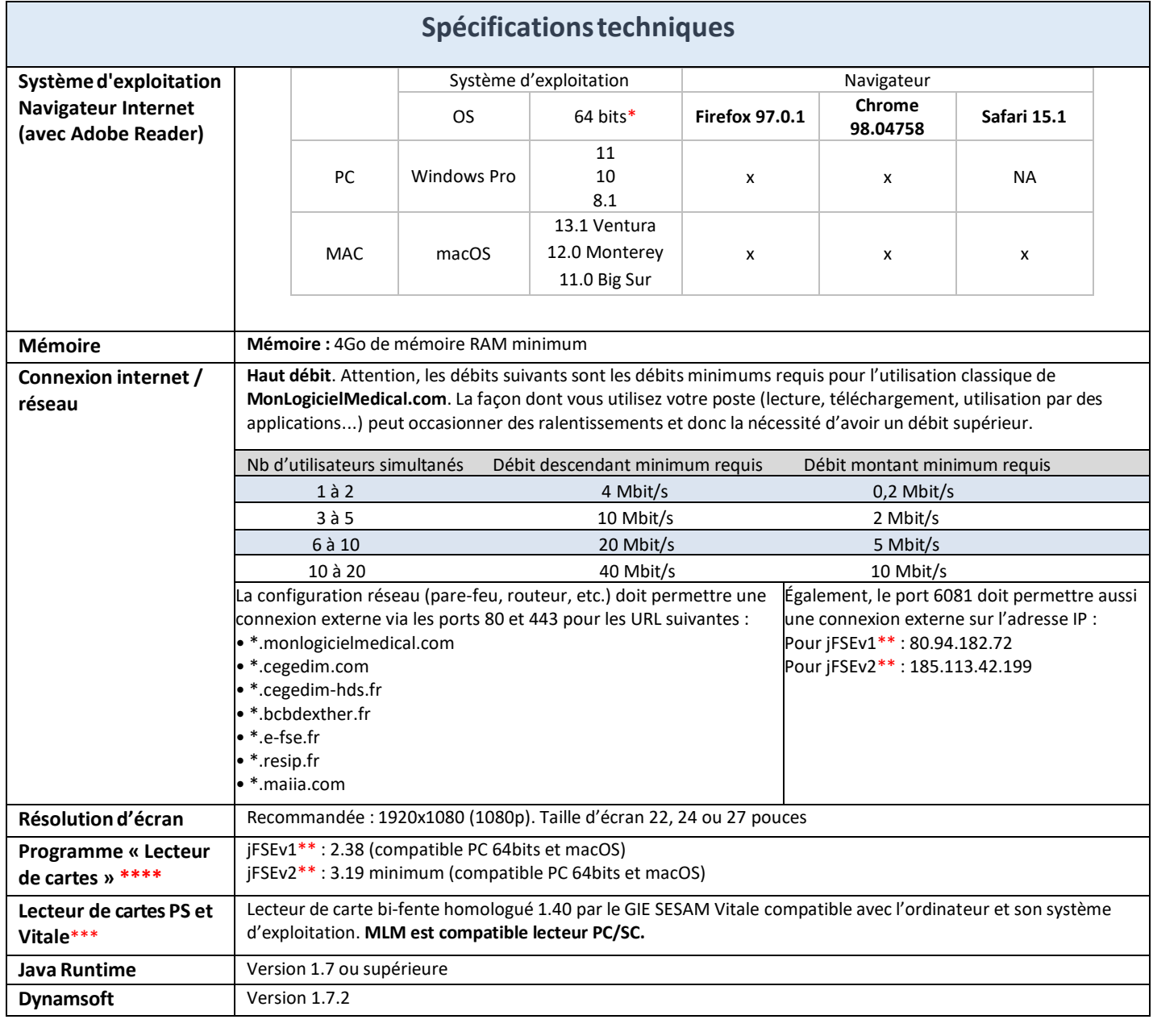

\* 64 bits : cela réfère à la façon dont le processeur traite les informations. Voir les spécifications de l'appareil pour connaitre le type de système utilisé.

\*\* jFSEv1 et jFSEv2 font référence à la version du moteur de facturation (à terme, jFSEv2). La version 3.19 du lecteur de carte n'est pas compatible avec jFSEv1.

\*\*\* Depuis le 1<sup>er</sup> janvier 2022, le GIE SESAM Vitale n'assure plus de support pour le GALSS, composant qui permet de gérer les échanges entre le lecteur de cartes PSS (Protocole Santé Social) et le logiciel

\*\*\*\* Pour installer le lecteur de carte (Daemon) et effectuer sa mise à jour, il est nécessaire d'être **Administrateur du poste**. En cas de dysfonctionnement, merci de vous rapprocher de votre service informatique.

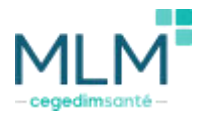

### **Prescriptions**

La prescription continue d'évoluer et de nouvelles fonctionnalités font aussi leur apparition sur cette version de MLM.

• Les prescriptions s'affichent dorénavant sans interligne supplémentaire sur l'ordonnance afin de garantir une meilleure lisibilité.

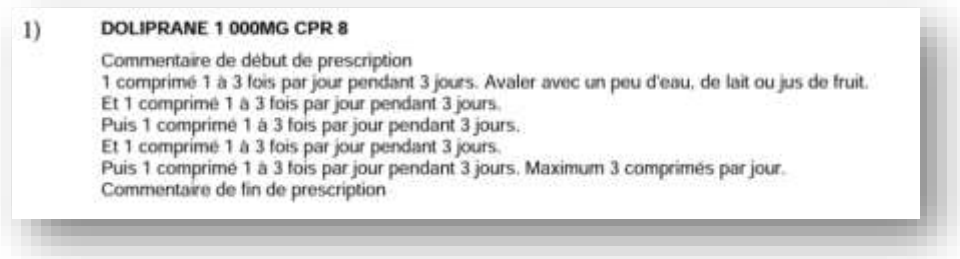

• Pour améliorer la sécurité des ordonnances, par défaut il n'est plus possible de modifier les prescriptions faites par un autre utilisateur sans autorisation.

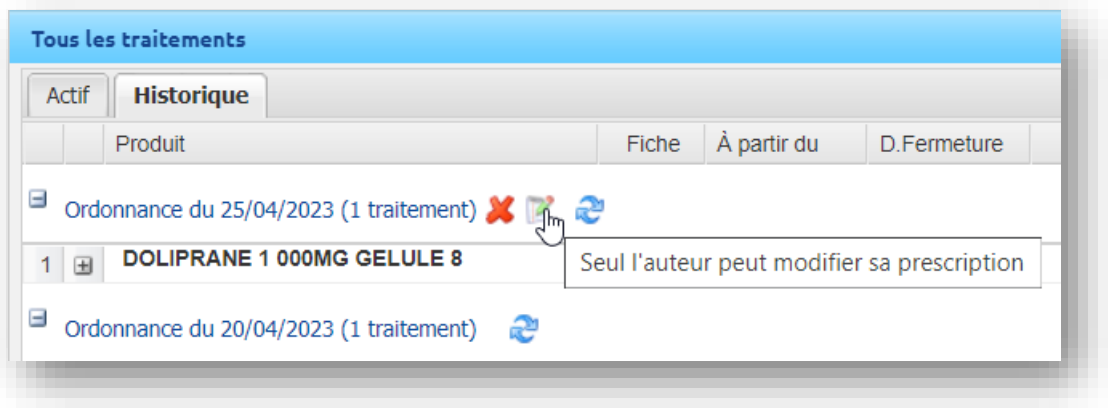

- Une fonctionnalité est maintenant disponible pour les administrateurs du centre s'il est nécessaire d'autoriser la modification à d'autres utilisateurs.
- La gestion des biosimilaires est désormais disponible dans MLM avec l'ajout **d'une nouvelle icône** sur les écrans de recherche et de prescription

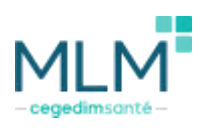

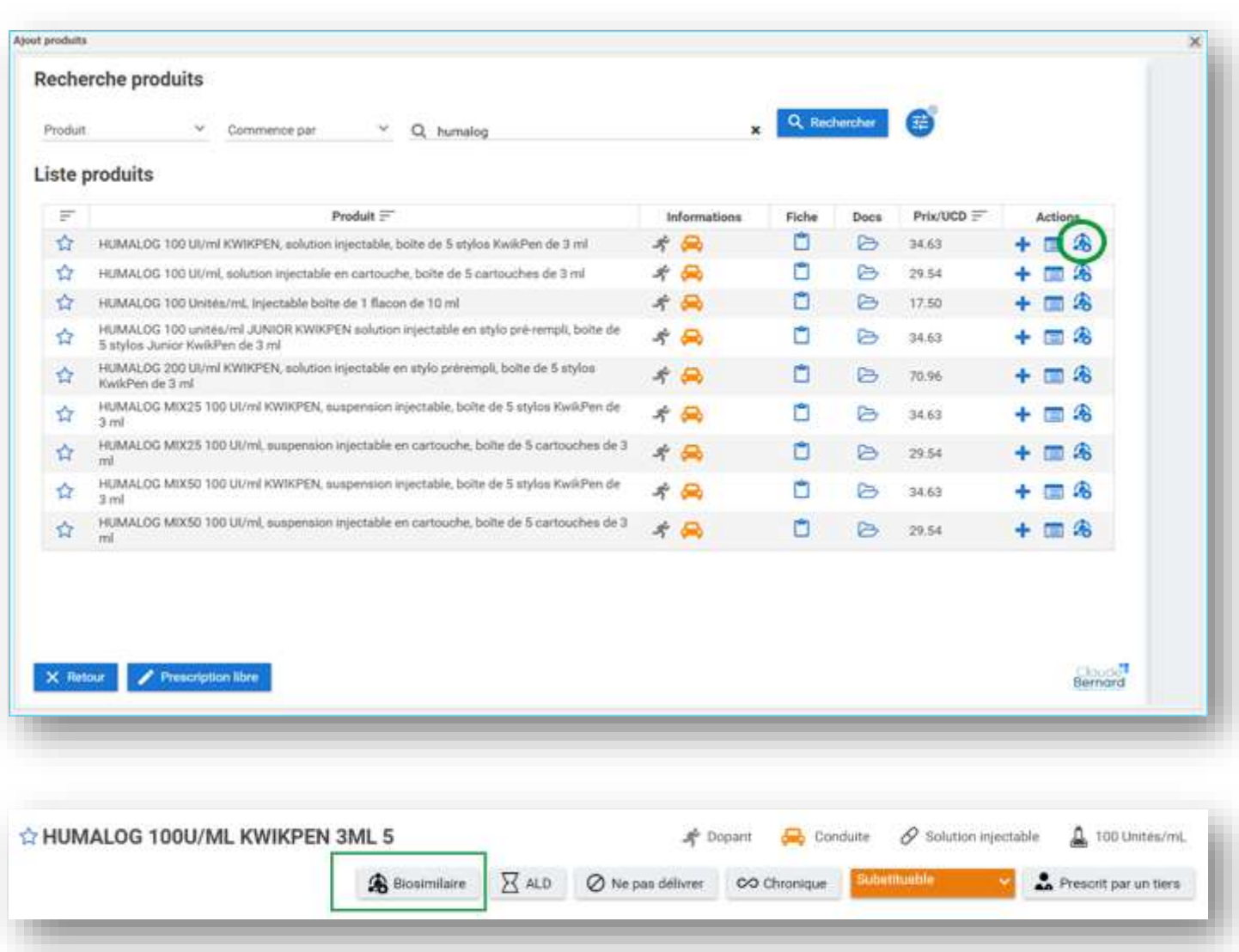

• Lorsque l'utilisateur clique cette icône, une **liste de biosimilaires** apparaît. Il est alors possible de choisir un biosimilaire en cliquant dessus, et de commencer la prescription.

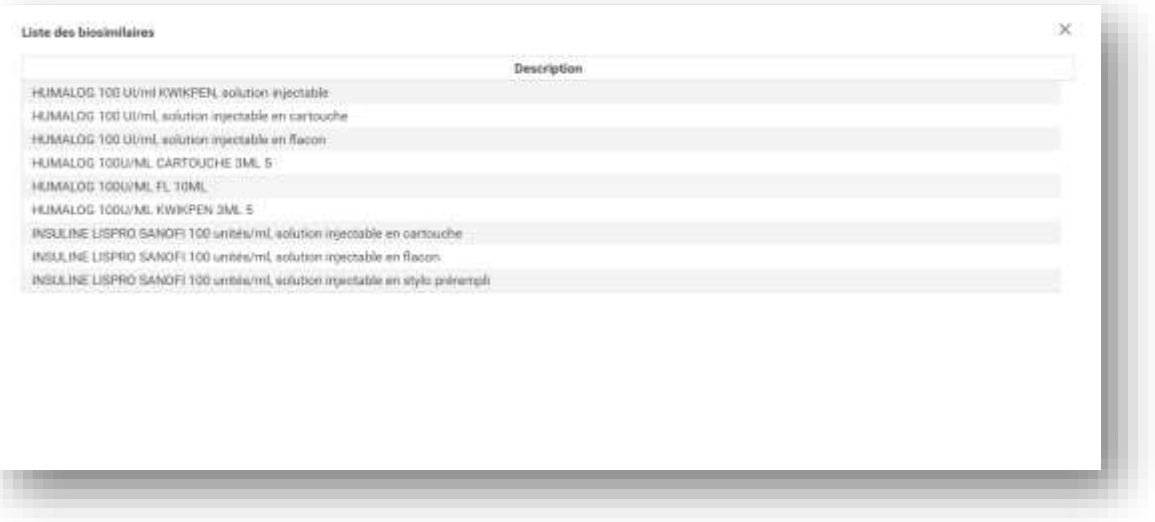

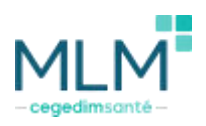

• Si aucun biosimilaire n'est disponible alors MLM affiche le message suivant.

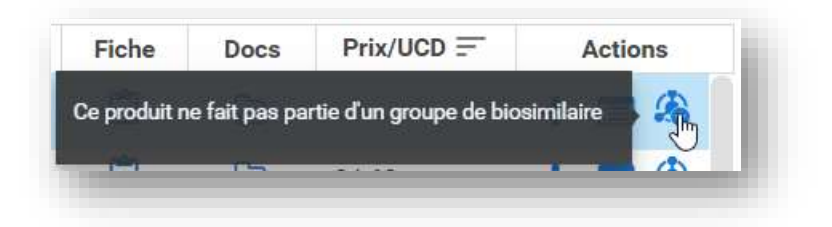

• La ligne de prescription d'un médicament supprimé apparaît dorénavant en rouge dans l'écran de prescription.

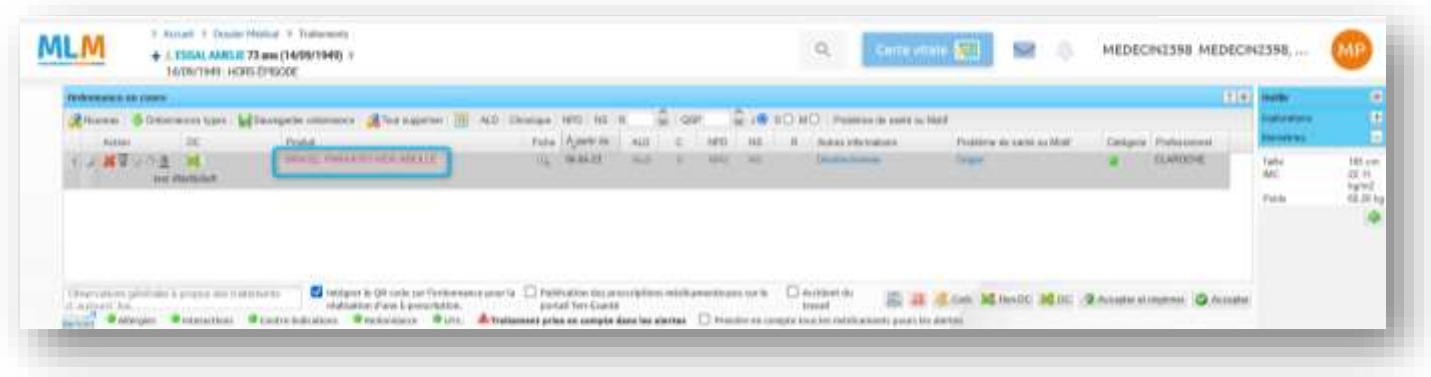

• Le libellé "MaS" pour **Matin et Soir** devient "MS"

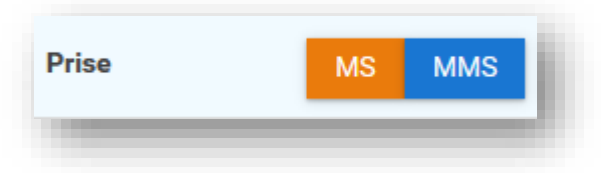

• Le logo Claude Bernard fait son apparition et contient un **lien direct** : <https://www.bcb.fr/v2/app/recherche.jsp>

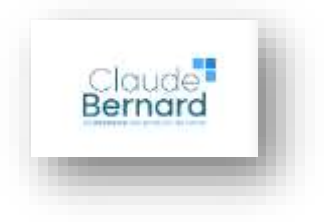

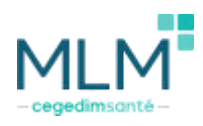

# Documents médicaux en attente

Afin de pouvoir identifier plus facilement les résultats médicaux urgents intégrés au dossier patient et non consultés, une nouvelle notification fait son apparition.

- Chaque patient ayant des résultats urgents en attente apparaît **nominativement.**
- Lorsque l'on clique sur la notification, le dossier patient s'ouvre.
- La notification **disparaît** lorsque le résultat urgent a été **consulté** dans le dossier patient.

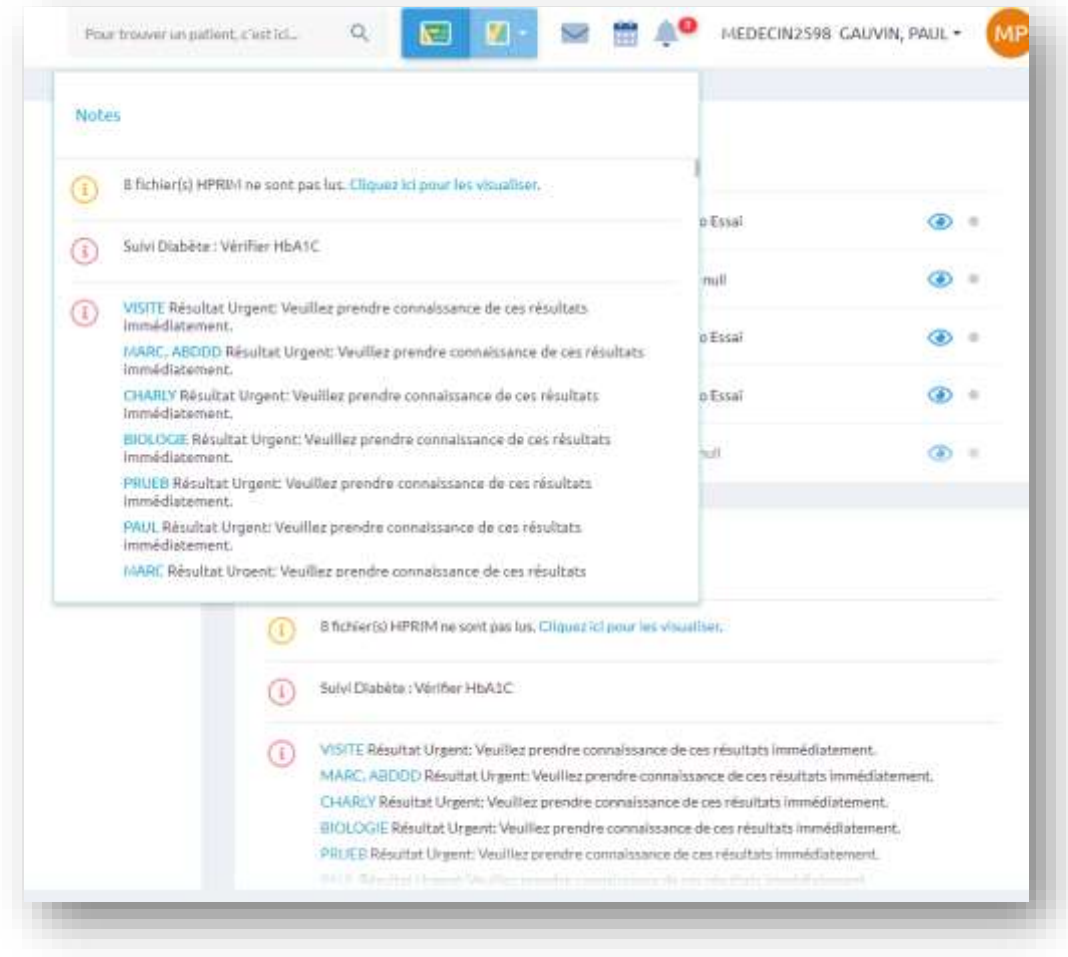

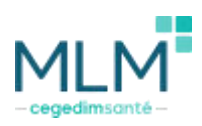

• Chaque notification est désormais datée.

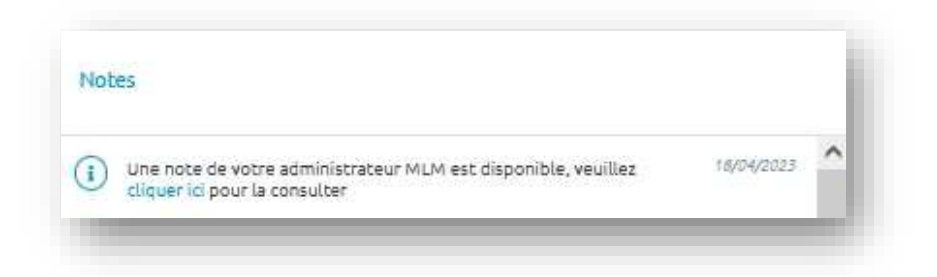

• Les CR d'examens biologiques sont maintenant correctement **identifiés** dans les documents médicaux en attente.

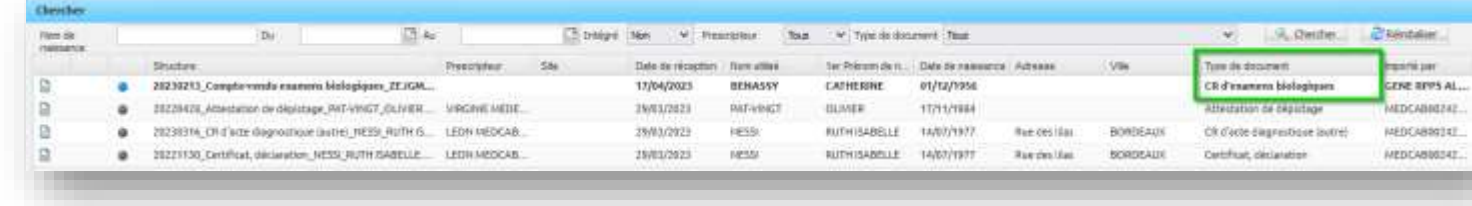

- Les documents médicaux en attente sont triés par défaut par ordre de **priorité**, par **date** et par **ouverture**. Le nouvel ordre est donc le suivant :
	- o Non lus, CR d'examens urgents.
	- o Non lus, CR d'examens en écart par rapport à l'intervalle de référence.
	- o Non lus, CR d'examens avec un élément clinique renseigné.
	- o Non lus, CR d'examens.
	- o Non lus, autres documents.
	- o Déjà lus, CR d'examens urgents.
	- o Déjà lus, CR d'examens en écart par rapport à l'intervalle de référence.
	- o Déjà lus, CR d'examens avec un élément clinique renseigné.
	- o Déjà lus, CR d'examens.
	- o Déjà lus, autres documents.

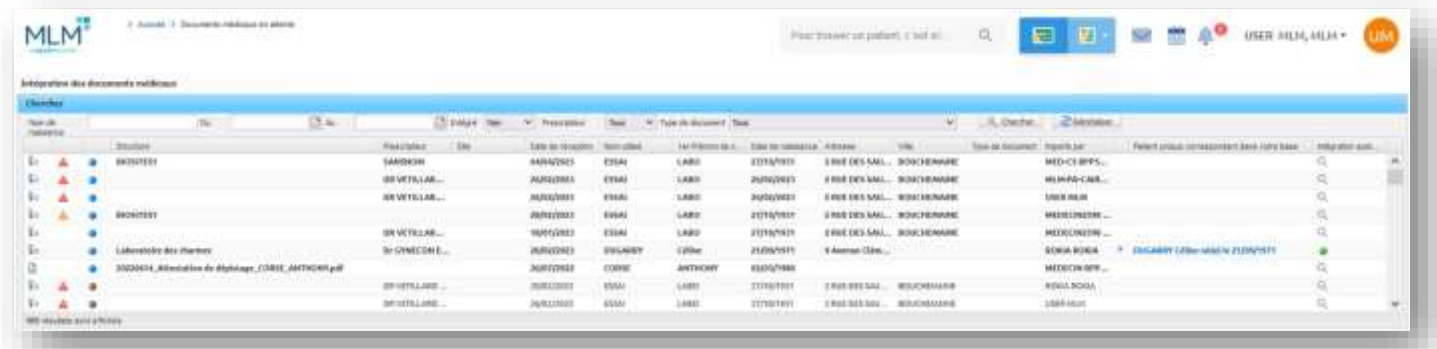

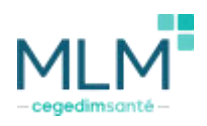

# Nomenclatures

Ajout de nouveaux termes médicaux pour le COVID et la variole du singe dans le dictionnaire CLM :

Suspicion de Covid long : persistance d'au moins un symptôme plus de 4 semaines après l'infection aigue par le Covid 19

Suspicion de Covid long : symptômes respiratoires persistants plus de 4 semaines

Suspicion de Covid long : asthénie persistante plus de 4 semaines

Suspicion de Covid long : symptômes cardio-thoracique persistants plus de 4 semaines

Suspicion de Covid long : troubles cutanés persistants plus de 4 semaines

Suspicion de Covid long : troubles digestifs persistants plus de 4 semaines

Suspicion de Covid long : troubles de l'odorat et du goût persistants plus de 4 semaines

Suspicion de Covid long : troubles neurologiques persistants plus de 4 semaines

Suspicion de Covid long : douleurs persistantes plus de 4 semaines

Variole du singe (monkeypox)

#### Editeur de texte : Suppression des signets

Pour fluidifier la saisie, il devient possible de supprimer les signets insérés dans l'éditeur de texte en utilisant la touche  $\lceil$ suppr

#### Facteurs de risques

Le nouveau module de Facteurs de risques continue son évolution avec l'arrivée de plusieurs évolutions :

Les liens biométriques. Une fois le Facteur de risque renseigné, la biométrie s'active automatiquement, il n'est plus nécessaire de faire des doubles-saisies.

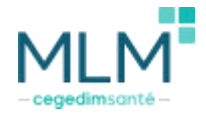

Les liens actifs sont les suivants :

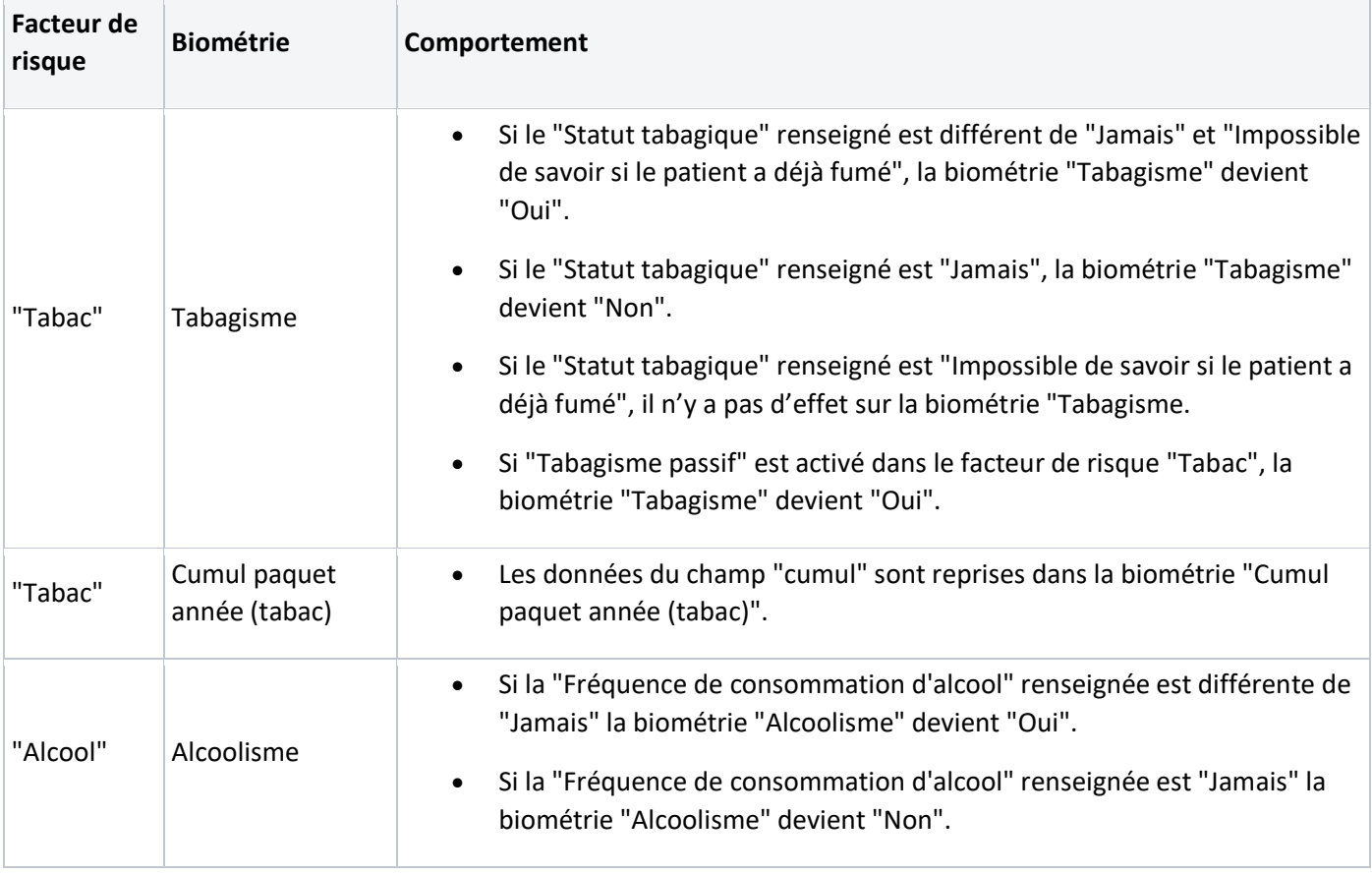

- Le champ "Quantité d'alcool fort consommée en 24h" ne devient éditable que si le champ "Fréquence de consommation d'alcool" est renseigné au préalable.
- L'infobulle devient aussi plus lisible avec une nouvelle syntaxe pour l'alcool et le tabac.

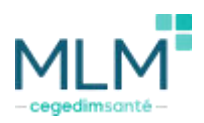

• L'infobulle des champs indique lorsque ceux-ci ne peuvent être complétés.

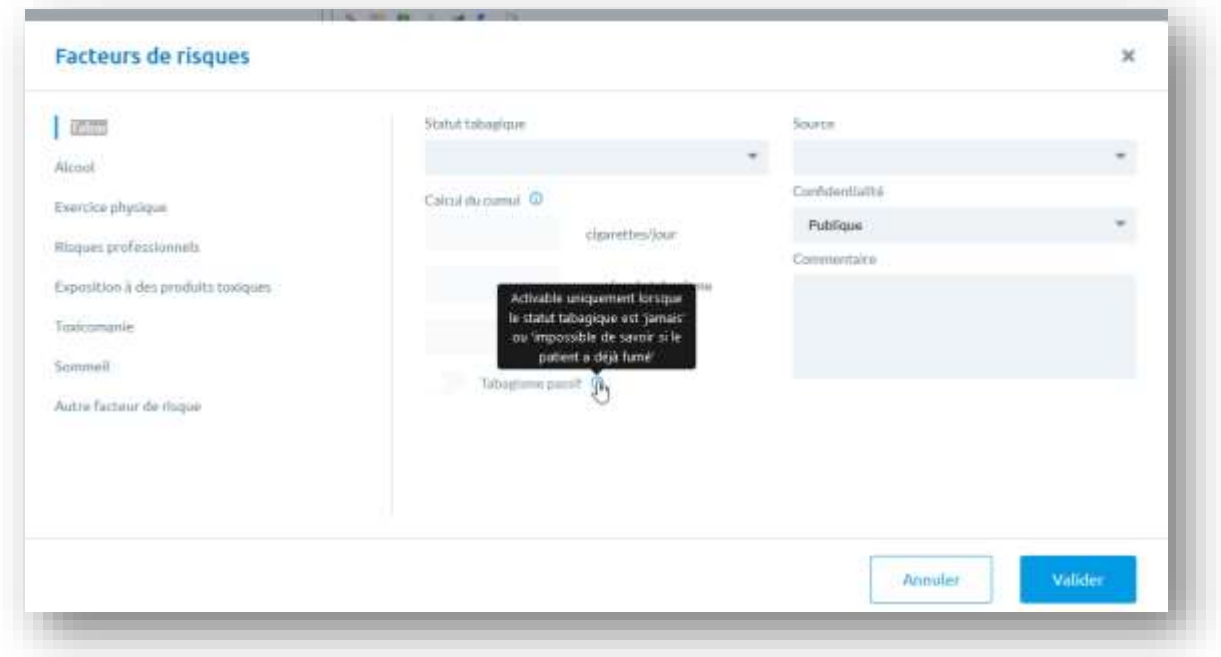

• Un nouveau facteur de risque a aussi été ajouté, il s'agit du facteur de risque sommeil.

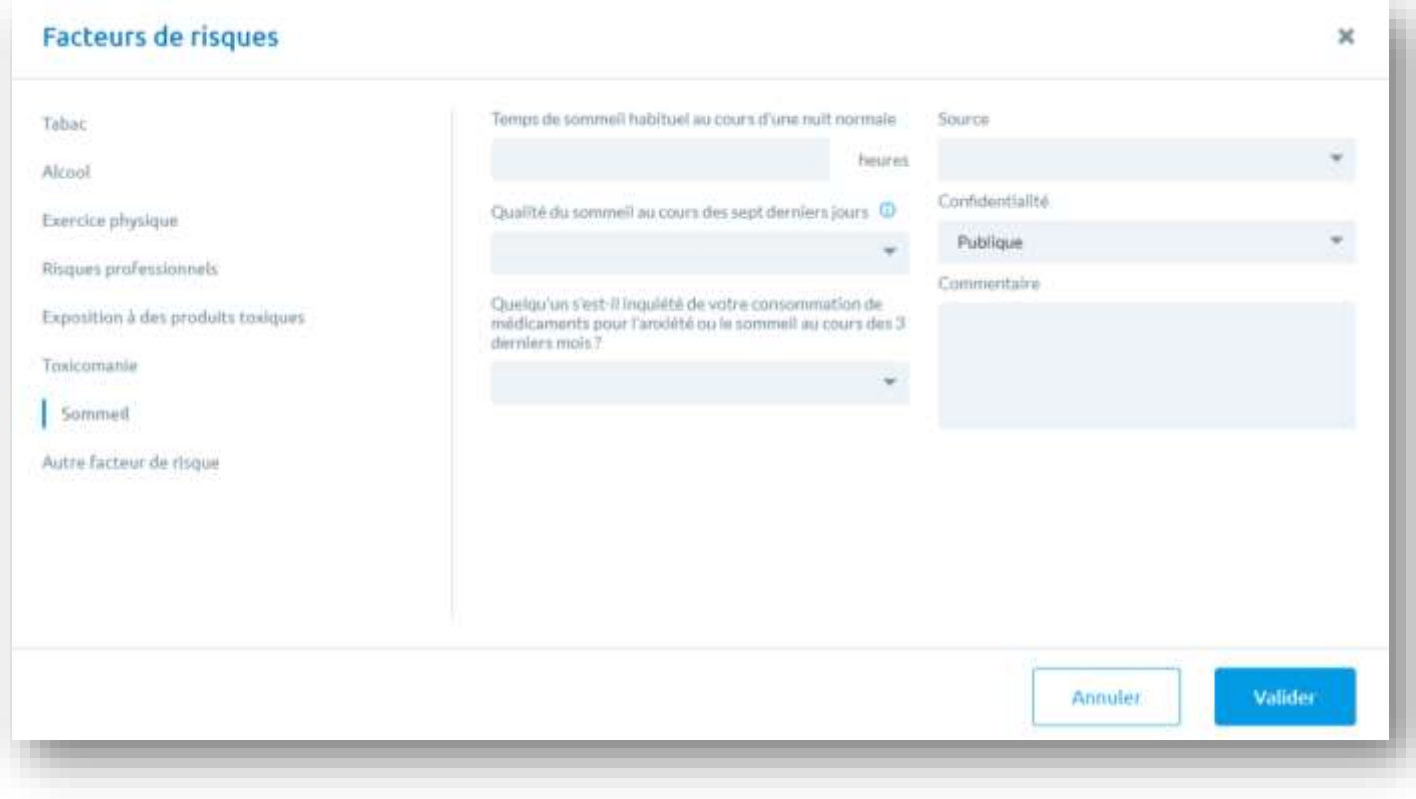

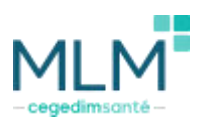

# AATiV3

MLM dispose désormais l'AATiv3. Cette version de l'AATi intègre aussi l'ATMP. Une fois la configuration activée dans les paramètres de sécurité par un administrateur produit, il suffit de cliquer sur le téléservice AATi pour lancer l'AATiv3.

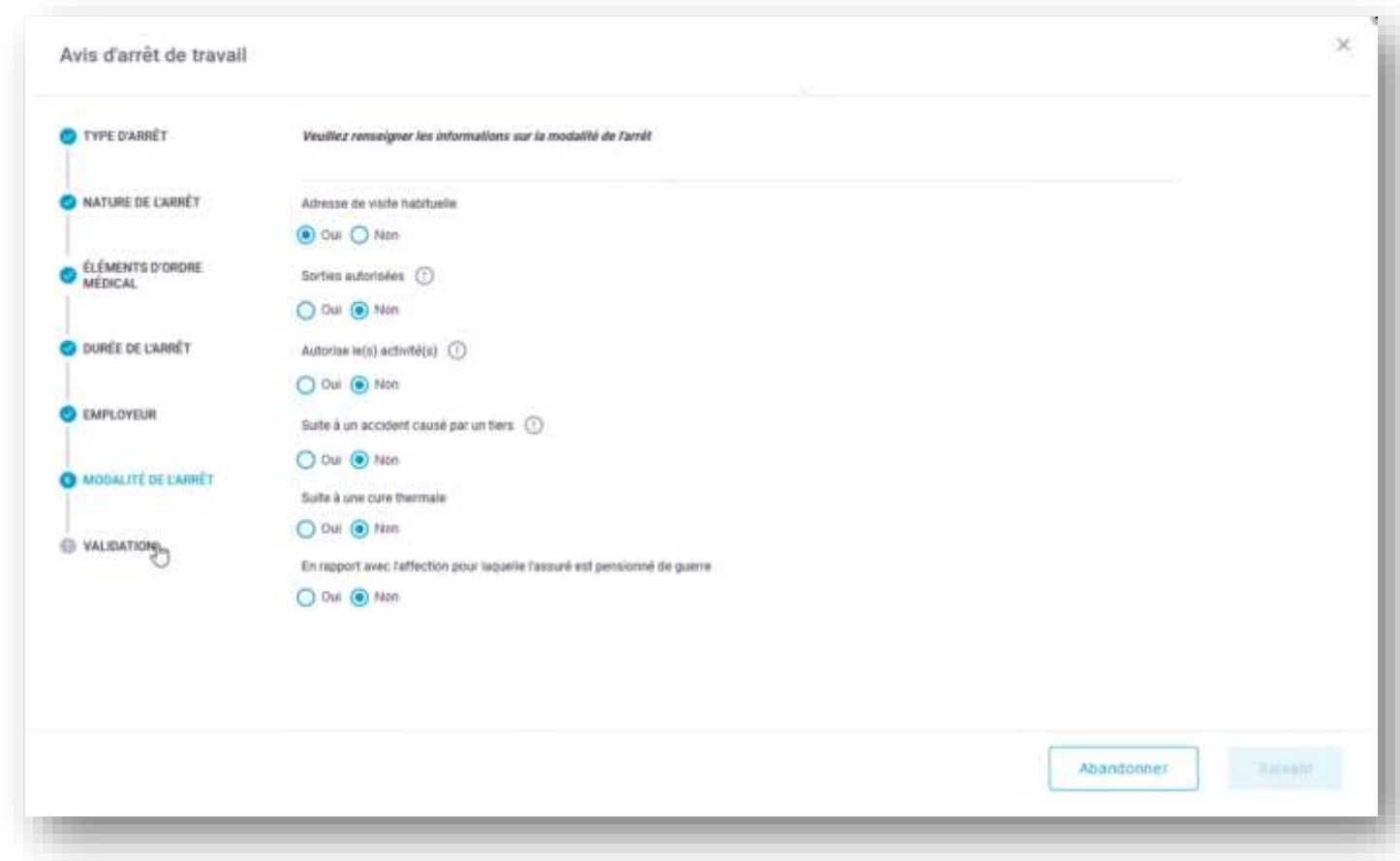

# **Biométries**

Les biométries accueillent de nouvelles améliorations visuelles afin de rendre l'interface plus lisible :

- La barre d'unité reste fixe afin de visualiser plus facilement l'intitulé des colonnes lorsque l'on défile de haut en bas
- Les champs éditables sont mis en valeur.

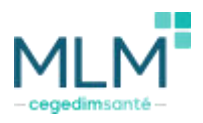

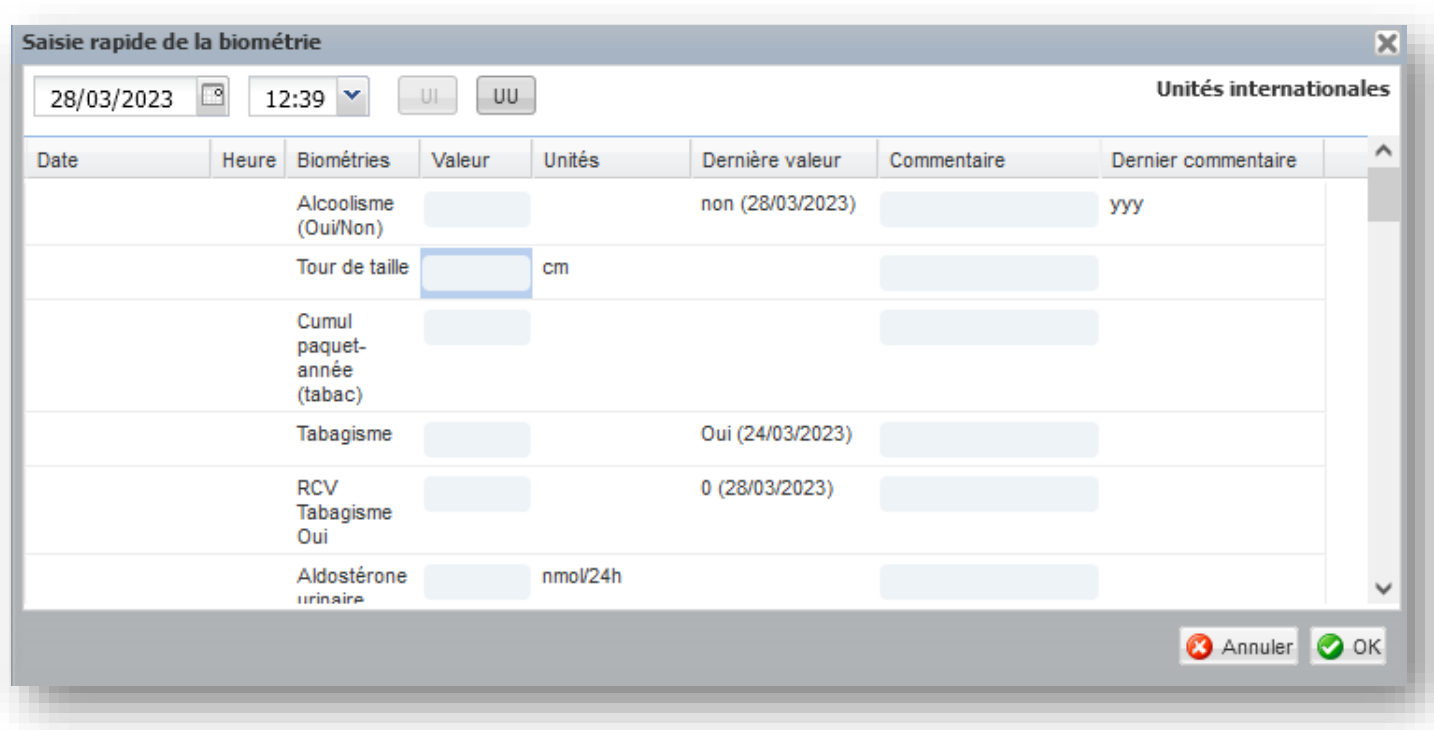

#### Finess

• Ajout code barre finess dans les signets avec les informations liées au FINESS du centre.

#### Correctifs de la version

#### Dossier médical

- Correction d'un problème sur les posologies avec prise le soir.
- Stabilisation de la barre déroulante des champs de facteurs de risques ainsi que dans les configurations du VSM.
- Le titre de l'observation médicale s'affiche maintenant dans la bonne colonne.
- Ouverture du Pop-Up INSi à la lecture de la Carte Vitale
- L'EHR ne se duplique plus lors de l'impression documentaire.
- Correction du comportement du bouton "Choisir un produit" dans les DC.
- Les données biométriques en UU s'affichent maintenant en UU dans la barre à outils.
- La résolution de la fenêtre des documents externes a été corrigée pour s'adapter.
- Correction orthographique dans les monographies liées au médicament en DC.
- Homogénéisation du design des ordonnances de prescription complémentaires.
- Correction d'une erreur sur les formulaires lorsque la biométrie poids contient une virgule.
- Correction de l'affichage du calendrier dans les prescriptions complémentaires.
- Stabilisation des boutons "prescrire et fermer" ou "prescrire et imprimer" sur Firefox
- Stabilisation de la prescription.
- Stabilisation de Text Control.
- Les dosages sont correctement pris en compte lorsqu'ils sont modifiés.
- L'auteur reste le même lorsqu'un template est modifié. Le champ « modifié par » se remplit par la personne ayant modifié le template.

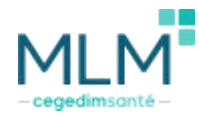

- L'impression des ordonnances complémentaires a été stabilisée.
- Les caractères spéciaux n'apparaissent plus aléatoirement sur l'ordonnance lors de la prescription libre.
- Les interlignes s'affichent de manière régulière.
- Correction d'un bug supprimant le dernier médicament prescrit lors de la modification de l'ordre des prescriptions.
- Correction d'une erreur sur l'impression des PDF lors de l'impression du dossier patient.
- Affichage des résultats de laboratoire dans la vue chronologique.
- Le module AAT s'affiche correctement.
- La bonne prescription complémentaire est envoyée au DMP.

#### Généralités

- Stabilisation de l'ApCV.
- La raison sociale fonctionne sur les AAT
- Correction de l'affichage permanent du TLSi DMTi sans autorisation.
- Homogénéisation du comportement champ date de naissance lorsque les données sont manquantes.
- Téléchargement de l'extension des résultats HPRIM.
- Le comportement du champ code postal dans le dossier administratif a été revu
- Toutes les informations de l'annuaire RPPS sont importées correctement.
- Conservation des dates de validité des assurances complémentaires.
- Les documents scannés simultanément dans l'import express sont regroupés dans un seul document.
- Les patients avec une virgule dans le nom peuvent maintenant être intégrés aux groupes de patients.
- Les champs administratifs ne disparaissent plus après la lecture de la carte vitale.
- Les prescriptions complémentaires peuvent être envoyées sans souci par la MSSPro et MSSPat.
- Génération de l'IDjfse possible pour les nouveaux utilisateurs sur les centres finess en JFSEv2.
- Mise à jour du consentement pour les patients Observatoire.
- Plus d'erreur 500 sur la messagerie pour les utilisateurs administratifs sans CPS.

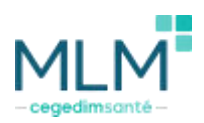